# Configuration de la fuite de route entre GRT et VRF avec IOS XR J.

# Table des matières

**Introduction** Conditions préalables **Exigences** Composants utilisés Informations générales **Topologie** Vérification initiale Configuration des interfaces et des routes statiques **Configuration** Vérification finale

# Introduction

Ce document décrit le processus de configuration de la fuite de route entre la table de routage globale (GRT) et le VRF avec le logiciel Cisco IOS® XR.

# Conditions préalables

### **Exigences**

Cisco vous recommande de prendre connaissance des rubriques suivantes :

- Connaissance du routage IP de base
- Connaissance de Cisco IOS et de la ligne de commande de Cisco IOS XR

### Composants utilisés

Cette procédure n'est pas limitée aux versions logicielles de Cisco IOS XR. Par conséquent, toutes les versions peuvent être utilisées pour effectuer les étapes suivantes.

Les informations contenues dans ce document sont basées sur les versions de matériel et de logiciel suivantes :

- Routeur avec logiciel Cisco IOS XR
- Routeur avec logiciel Cisco IOS

The information in this document was created from the devices in a specific lab environment. All of the devices used in this document started with a cleared (default) configuration. Si votre réseau est en ligne, assurez-vous de bien comprendre l'incidence possible des commandes.

### Informations générales

L'objectif de cette démonstration est de montrer la configuration de la fuite de route entre la table de routage globale et vrf table de routage sur Cisco IOS XR.

## Topologie

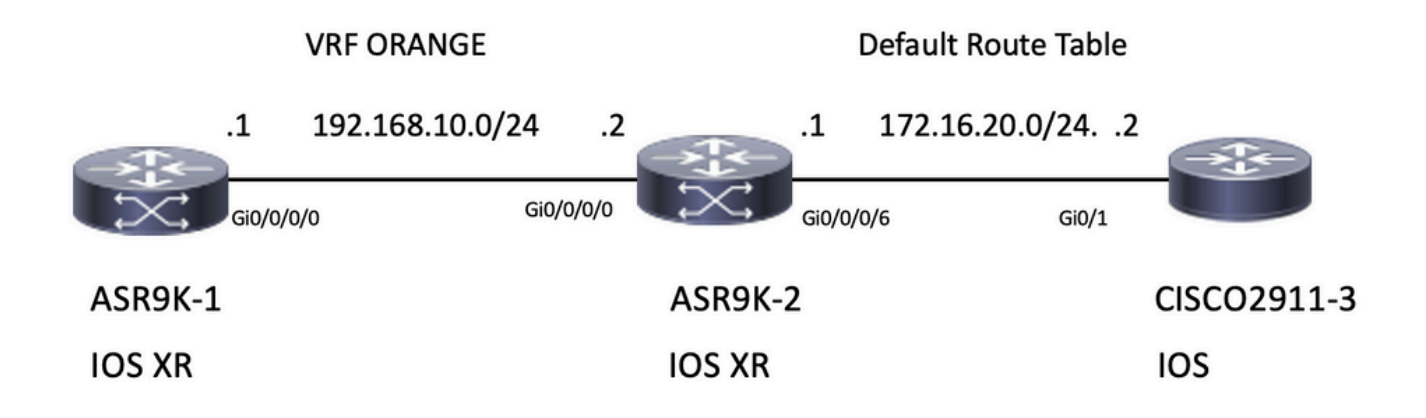

## Vérification initiale

### Configuration des interfaces et des routes statiques

#### ASR9901-1

RP/0/RSP0/CPU0:ASR9901-1#**show run interface gi0/0/0/0** Wed Oct 19 15:21:21.122 UTC interface GigabitEthernet0/0/0/0 cdp vrf ORANGE ipv4 address 192.168.10.1 255.255.255.0 ! RP/0/RSP0/CPU0:ASR9901-1#**show run router static** Tue Feb 7 19:24:42.730 UTC router static vrf ORANGE address-family ipv4 unicast 172.16.20.0/24 192.168.10.2

#### ASR9901-2

```
RP/0/RSP0/CPU0:ASR9901-2#show run int gi0/0/0/0
Wed Oct 19 15:40:18.599 UTC
interface GigabitEthernet0/0/0/0
 cdp
 vrf ORANGE
 ipv4 address 192.168.10.2 255.255.255.0
!
```
#### RP/0/RSP0/CPU0:ASR9901-2#**show run int gi0/0/0/6**

Wed Oct 19 15:41:08.593 UTC interface GigabitEthernet0/0/0/6 cdp ipv4 address 172.16.20.1 255.255.255.0 ! CISCO 2911-3

CISCO2911-3#**show run interface gigabitEthernet0/1** Building configuration...

! interface GigabitEthernet0/0 ip address 172.16.20.2 255.255.255.0 duplex auto speed auto end

CISCO2911-3#**show run | section ip route** ip route 192.168.10.0 255.255.255.0 172.16.20.1

Testez la connectivité avec ping. Par exemple, ASR9901-1 peut envoyer une requête ping à ASR9901-2 sur VRF ORANGE.

RP/0/RSP0/CPU0:ASR9901-1#**ping vrf ORANGE 192.168.10.2** Wed Oct 19 15:57:50.548 UTC Type escape sequence to abort. Sending 5, 100-byte ICMP Echos to 192.168.10.2, timeout is 2 seconds: !!!!! Success rate is 100 percent (5/5), round-trip  $min/avg/max = 2/2/3$  ms ASR9901-2 peut envoyer une requête ping à CISCO2911-3 sur la trame VRF par défaut (GRT).

RP/0/RSP0/CPU0:ASR9901-2#**ping 172.16.20.2**

Wed Oct 19 15:58:05.961 UTC Type escape sequence to abort. Sending 5, 100-byte ICMP Echos to 172.16.20.2, timeout is 2 seconds: !!!!! Success rate is 100 percent (5/5), round-trip min/avg/max = 1/1/2 ms

Si vous tentez de tester l'accessibilité du sous-réseau 192.168.10.0/24 sur ASR9K-1 (VRF ORANGE) au sous-réseau 172.16.20.0/24 situé sur le routeur 2911, ce test doit échouer car aucune configuration n'a été implémentée sur ASR9K-2 pour terminer la connectivité entre VRF ORANGE et le GRT.

RP/0/RSP0/CPU0:ASR9901-1#**ping 172.16.20.2 vrf ORANGE** Wed Oct 19 19:45:11.801 UTC Type escape sequence to abort. Sending 5, 100-byte ICMP Echos to 172.16.20.2, timeout is 2 seconds: ..... Success rate is 0 percent (0/5)

## **Configuration**

Étape 1. Configurez un processus BGP dans ASR9K-2, c'est le routeur qui effectue la fuite de route et où la configuration doit être appliquée. Outre la création du processus BGP, vous devez utiliser quelques instructions réseau pour vous assurer que les préfixes que vous prévoyez de laisser s'installent dans la table BGP correspondante :

```
RP/0/RSP0/CPU0:ASR9901-2#show run router bgp
Wed Oct 19 20:21:55.118 UTC
router bgp 100
 bgp router-id 10.10.10.10
 address-family ipv4 unicast
  network 172.16.20.0/24
  !
 address-family vpnv4 unicast
  !
 vrf ORANGE
```

```
 rd 100:100
 address-family ipv4 unicast
  network 192.168.10.0/24
 !
 !
```
RP/0/RSP0/CPU0:ASR9901-2#

!

Comme vous pouvez le voir, il n'est pas nécessaire de créer un voisinage BGP, BGP est nécessaire pour placer ces préfixes dans la table BGP.

Étape 2. Si vous configurez les stratégies de routage, ces stratégies sont destinées à vous aider à filtrer les préfixes autorisés à être divulgués. Dans cet exemple, les **politiques de route GLOBAL-2-**VRF et route-policy VRF-2-GLOBAL sont utilisées.

```
RP/0/RSP0/CPU0:ASR9901-2#show run route-policy GLOBAL-2-VRF
Wed Oct 19 20:37:56.548 UTC
route-policy GLOBAL-2-VRF
  if destination in (172.16.20.0/24) then
    pass
   endif
end-policy
!
RP/0/RSP0/CPU0:ASR9901-2#show run route-policy VRF-2-GLOBAL
Wed Oct 19 20:38:10.538 UTC
route-policy VRF-2-GLOBAL
  if destination in (192.168.10.0/24 le 32) then
    pass
   endif
end-policy
!
```
RP/0/RSP0/CPU0:ASR9901-2#

Étape 3. Configurez le VRF et appliquez la route-policy créée à l'étape précédente avec les commandes import from default-vrf route-policy <policy name> et export to default-vrf route-policy <policy name> comme indiqué dans le résultat suivant :

```
RP/0/RSP0/CPU0:ASR9901-2#show run vrf ORANGE
Wed Oct 19 20:40:38.851 UTC
vrf ORANGE
 address-family ipv4 unicast
   import from default-vrf route-policy GLOBAL-2-VRF
  import route-target
   100:100
   !
   export to default-vrf route-policy VRF-2-GLOBAL
   export route-target
   100:100
   !
  !
!
```
RP/0/RSP0/CPU0:ASR9901-2#

# Vérification finale

Une fois la configuration précédente validée, vous pouvez vérifier l'accessibilité du sous-réseau

192.168.10.0/24 sur ASR9K-1 (VRF ORANGE) au sous-réseau 172.16.20.0/24 situé sur le routeur 2911, qui a échoué initialement. Cependant, avec la configuration appropriée, ce test ping réussit désormais :

#### RP/0/RSP0/CPU0:ASR9901-1#**ping 172.16.20.2 vrf ORANGE**

Wed Oct 19 22:07:47.897 UTC Type escape sequence to abort. Sending 5, 100-byte ICMP Echos to 172.16.20.2, timeout is 2 seconds: !!!!! Success rate is 100 percent (5/5), round-trip min/avg/max = 2/2/3 ms RP/0/RSP0/CPU0:ASR9901-1#

A debug ip icmp configuré sur le routeur 2911 peut également aider à vérifier si le routeur renvoie la réponse d'écho à ASR9K-1 :

#### CISCO2911-3#**debug ip icmp**

ICMP packet debugging is on  $CTSCO2911-3#$ CISCO2911-3# \*Oct 19 21:34:20.069: ICMP: echo reply sent, src 172.16.20.2, dst 192.168.10.1, topology BASE, dscp 0 topoid 0 \*Oct 19 21:34:20.073: ICMP: echo reply sent, src 172.16.20.2, dst 192.168.10.1, topology BASE, dscp 0 topoid 0 \*Oct 19 21:34:20.077: ICMP: echo reply sent, src 172.16.20.2, dst 192.168.10.1, topology BASE, dscp 0 topoid 0 \*Oct 19 21:34:20.077: ICMP: echo reply sent, src 172.16.20.2, dst 192.168.10.1, topology BASE, dscp 0 topoid 0 \*Oct 19 21:34:20.081: ICMP: echo reply sent, src 172.16.20.2, dst 192.168.10.1, topology BASE, dscp 0 topoid 0 CISCO2911-3#

Une autre vérification consiste à vérifier si les préfixes apparaissent dans les tables RIB et BGP, pour cet exemple, la GRT ou default-vrf affiche les informations suivantes :

#### RP/0/RSP0/CPU0:ASR9901-2#**show route** Wed Oct 19 22:15:03.930 UTC Codes: C - connected, S - static, R - RIP, B - BGP, (>) - Diversion path D - EIGRP, EX - EIGRP external, O - OSPF, IA - OSPF inter area N1 - OSPF NSSA external type 1, N2 - OSPF NSSA external type 2 E1 - OSPF external type 1, E2 - OSPF external type 2, E - EGP i - ISIS, L1 - IS-IS level-1, L2 - IS-IS level-2 ia - IS-IS inter area, su - IS-IS summary null, \* - candidate default U - per-user static route, o - ODR, L - local, G - DAGR, l - LISP A - access/subscriber, a - Application route  $M$  - mobile route,  $r$  - RPL,  $t$  - Traffic Engineering, (!) - FRR Backup path Gateway of last resort is not set C 10.88.174.0/24 is directly connected, 1d20h, MgmtEth0/RSP0/CPU0/0 L 10.88.174.223/32 is directly connected, 1d20h, MgmtEth0/RSP0/CPU0/0 L 10.10.10.10/32 is directly connected, 04:33:44, Loopback100 **C 172.16.20.0/24 is directly connected, 07:03:18, GigabitEthernet0/0/0/6** L 172.16.20.1/32 is directly connected, 07:03:18, GigabitEthernet0/0/0/6 **B 192.168.10.0/24 is directly connected, 03:02:21, GigabitEthernet0/0/0/0 (nexthop in vrf ORANGE)** RP/0/RSP0/CPU0:ASR9901-2#

RP/0/RSP0/CPU0:ASR9901-2#**show ip bgp** Wed Oct 19 22:15:13.069 UTC

BGP router identifier 10.10.10.10, local AS number 100 BGP generic scan interval 60 secs Non-stop routing is enabled BGP table state: Active Table ID: 0xe0000000 RD version: 5 BGP main routing table version 5 BGP NSR Initial initsync version 3 (Reached) BGP NSR/ISSU Sync-Group versions 0/0 BGP scan interval 60 secs Status codes: s suppressed, d damped, h history, \* valid, > best i - internal, r RIB-failure, S stale, N Nexthop-discard Origin codes: i - IGP, e - EGP, ? - incomplete Network Next Hop Metric LocPrf Weight Path **\*> 172.16.20.0/24 0.0.0.0 0 32768 i \*> 192.168.10.0/24 0.0.0.0 0 32768 i** Processed 2 prefixes, 2 paths

RP/0/RSP0/CPU0:ASR9901-2#

Maintenant, le résultat suivant montre les informations affichées pour le VRF ORANGE :

RP/0/RSP0/CPU0:ASR9901-2#**show route vrf ORANGE** Wed Oct 19 22:21:24.559 UTC

Codes: C - connected, S - static, R - RIP, B - BGP, (>) - Diversion path D - EIGRP, EX - EIGRP external, O - OSPF, IA - OSPF inter area N1 - OSPF NSSA external type 1, N2 - OSPF NSSA external type 2 E1 - OSPF external type 1, E2 - OSPF external type 2, E - EGP i - ISIS, L1 - IS-IS level-1, L2 - IS-IS level-2 ia - IS-IS inter area, su - IS-IS summary null, \* - candidate default U - per-user static route, o - ODR, L - local, G - DAGR, l - LISP A - access/subscriber, a - Application route M - mobile route, r - RPL, t - Traffic Engineering, (!) - FRR Backup path

Gateway of last resort is not set

**B 172.16.20.0/24 is directly connected, 01:43:49, GigabitEthernet0/0/0/6 (nexthop in vrf default) C 192.168.10.0/24 is directly connected, 07:06:38, GigabitEthernet0/0/0/0** L 192.168.10.2/32 is directly connected, 07:06:38, GigabitEthernet0/0/0/0 RP/0/RSP0/CPU0:ASR9901-2# RP/0/RSP0/CPU0:ASR9901-2# RP/0/RSP0/CPU0:ASR9901-2#**show bgp vrf ORANGE** Wed Oct 19 22:21:34.887 UTC BGP VRF ORANGE, state: Active BGP Route Distinguisher: 100:100 VRF ID: 0x60000003 BGP router identifier 10.10.10.10, local AS number 100 Non-stop routing is enabled BGP table state: Active Table ID: 0xe0000012 RD version: 9 BGP main routing table version 9 BGP NSR Initial initsync version 4 (Reached) BGP NSR/ISSU Sync-Group versions 0/0 Status codes: s suppressed, d damped, h history, \* valid, > best i - internal, r RIB-failure, S stale, N Nexthop-discard Origin codes: i - IGP, e - EGP, ? - incomplete Network Next Hop Metric LocPrf Weight Path Route Distinguisher: 100:100 (default for vrf ORANGE) **\*> 172.16.20.0/24 0.0.0.0 0 32768 i \*> 192.168.10.0/24 0.0.0.0 0 32768 i**

Processed 2 prefixes, 2 paths

### À propos de cette traduction

Cisco a traduit ce document en traduction automatisée vérifiée par une personne dans le cadre d'un service mondial permettant à nos utilisateurs d'obtenir le contenu d'assistance dans leur propre langue.

Il convient cependant de noter que même la meilleure traduction automatisée ne sera pas aussi précise que celle fournie par un traducteur professionnel.